# TeleSAT,APLICACIÓNES PARA LA ENSEÑANZA DE LOS CAMBIOS Y ANALISIS DE LOS RECURSOS NATURALES.

# **Roberto Castro Ríos<sup>1</sup> Enrique Castillo²**

## **¹Director Escuela de Ingeniería Forestal Universidad Iberoamericana de C&T**

Miguel de Olivares 1620. Santiago, Chile

robcastro@entelchile.net www.unicit.cl

# ² **Especialista en Sistemas de Geo-Informacion, FAO Proyecto GCP/RLA/126/JPN Oficina Regional de la FAO**

 Dag Hammarskjöld 3241, Vitacura – Casilla 10095 Santiago, Chile ecastillo@fao.org

# **RESUMEN**

TeleSAT es un software destinado al Seguimiento y Análisis de Tierras mediante Teledetección, que permite estudiar los cambios multitemporales que se producen en los recursos naturales, permitiendo a los estudiantes ubicarlos espacialmente, dimensionarlos y relacionarlos con el conjunto de variables ambientales y sociales que explican la ocurrencia de estos. Procesos como desertificación, erosión, desforestación, degradación del territorio pueden se estudiados con facilidad.El programa fue validado mediante un "Estudio de Caso", en un ecosistema de praderas de la Región de Magallanes en Chile, mediante el cual se evaluaron los aspectos operativos, sus ventajas y desventajas. Posteriormente, a través de la oficina de FAO ha sido distribuido a distintos tipos de usuarios.En esta comunicación se presentan las principales características del programa y las metodologías de análisis que se encuentran integradas en los módulos de TeleSAT.

### **1. INTRODUCCIÓN**

En el marco del proyecto Regional GCP/RLA/126/JPN, FAO "Sistema de Información sobre Tierras Agrícolas y Agua para un Desarrollo Agrícola Sostenible", se ha investigado una serie de metodologías operativas que permiten construir un sistema de información integrado, con la finalidad de poner a disposición de distintos usuarios, herramientas y datos que permitan tomar decisiones informadas y ayudar de esta manera a un desarrollo sostenible de la agricultura regional. Una de estas herramientas es el programa TeleSAT, que se ha constituido también en una herramienta educativa, al ser operada en distintas Universidades y Colegios de Enseñanza Media.

La investigación de los cambios que se producen en los recursos terrestres, normalmente asociados a la degradación o recuperación de los recursos, así como los estudios de la tendencia en el tiempo que estos recursos mantienen en un determinado lugar y espacio, han derivado a definir metodologías basadas en técnicas de

teledetección y manejo de SIG (Kajiwara y Tateishi, 1990).

Las metodologías implementadas toman como base los índices que se derivan de los datos espectrales registrados por sensores espaciales o aéreos. Estos índices expresan el vigor vegetacional de las coberturas vegetacionales, así como la reflectividad de los suelos.

Considerando lo anterior, se desarrolló el Sistema para el Seguimiento y Análisis de Tierras mediante Teledetección (TeleSAT), cuya función es determinar, trabajando con datos "raster", los tipos de cambios del complejo suelo-vegetación, ubicarlos y cuantificarlos, así como permitir el conocimiento espacial de estos cambios, la distribución, continuidad y tamaño.

El programa consta de una guía del usuario explica los aspectos metodológicos de los cinco módulos de análisis y de los tres módulos

funcionales que integran el programa TeleSAT. Todos ellos se realizaron con programación de Visual Basic y ejecutables del programa IDRISI (Clark University, 1993).

#### **2. MÓDULOS DE TeleSAT**

TeleSAT tiene como objetivo responder a preguntas como: ¿Qué cambio ha ocurrido entre determinadas fechas? ¿Cuánto cambió?, ¿Dónde cambió? y ¿A qué cambió?. O preguntar a una serie de fechas ¿Cuál es la situación de la ultima fecha respecto de los datos históricos (máximos, mínimos, media)? y de esta forma conocer la tendencia del complejo suelo-vegetacion través del tiempo.

a) Considerando lo anterior, TeleSAT se definió en base a cinco módulos de análisis, a los que se puede ingresar directamente desde el menu principal del programa (figura 1): Análisis de mapas; cambios con índice vegetacional; cambios con una banda espectral; análisis de series temporales; obtención de índice de brillo

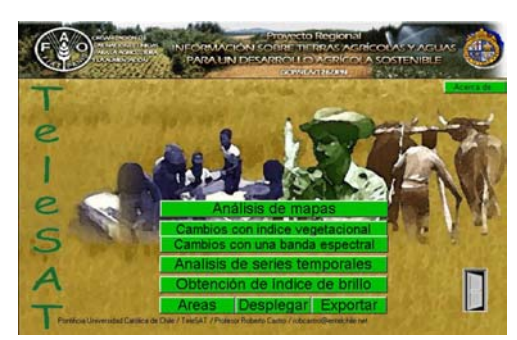

Fig. 1 - Menu principal de TeleSAT

Se suman a los anteriores tres módulos funcionales para: calcular Areas; desplegar; exportar datos.

Los módulos de análisis permiten trabajar con datos provenientes de imágenes satelitales, de fotografias aéreas y con mapas temáticos raster.

#### **3. INGRESO DE DATOS**

Los datos para ser analizados por TeleSAT son datos raster, es decir datos referidos a una estructura matricial, de la que se conoce el número de filas, columnas y tamaño de celdas.

Cualquiera que sea el tipo de datos, estos deben ser comparables, lo que significa que las condiciones de adquisición y/o las escalas temáticas utilizadas deben ser similares y, el sistema de coordernadas de referencia debe ser el mismo.

El programa trabaja con datos en estructura del programa IDRISI, cuyas extensiones son .**IMG** (archivo que contiene la imagen) y .**DOC** (archivo que se asocia al anterior y contiene los datos de la estructura, es decir las

coordenadas de referencia, dimensiones de la matriz, etc.). Soporta además datos provenientes del programa de procesamiento de imágenes denominado ERDAS, con extensiones .**LAN y** .**GIS**, así como formato del tipo **TIF** (Tagged Imagen File).

#### **4. MÓDULO DE ANÁLISIS DE CAMBIOS ENTRE MAPAS**

Tal como se indica en la introducción, uno de los análisis más frecuentes respecto de las cubiertas forestales y vegetacionales en general es el que se realiza para obtener información sobre los cambios que ocurren en un determinado sitio, con el fin de responder a ¿Cuánto cambió? ¿Qué cambió?, entre determinadas fechas etc.

TeleSAT desarrolla una metodología que consiste en determinar los cambios de cobertura y uso actual del suelo considerando dos mapas (en formato raster), de distintas fechas, según periodo que se desee estudiar, con el fin de obtener la cuantificación y distribución de las clases que cambiaron y la dirección del cambio, así como las zonas estables en el área bajo estudio.

La técnica utilizada para obtener los cambios entre las distintas fechas corresponde a la Tabulación Cruzada, proceso estadístico que permite obtener un nuevo mapa con los cambios, los orígenes y el destino temático de ellos, así como las clases estables que no cambian entre fechas.

El resultado de la tabulación cruzada (CROSSTAB) es un mapa donde se señalan nuevas unidades, como resultado de todas las combinaciones posibles entre el número total de clases de ambos mapas, conociéndose para cada una de ellas el origen y el destino. Cuando el origen y el destino son la misma clase, esta se ha mantenido estable.

Esta idea expresada de manera tabular se ilustra en la tabla 1, los datos en diagonal indican las unidades sin cambio, mientras que los cruces están indicando el origen y destino de cada clase.

Para la obtención de buenos resultados es de vital importancia que los mapas de ambas fechas se encuentren bien determinados, tanto en su clasificación como en la exactitud.

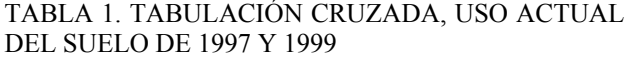

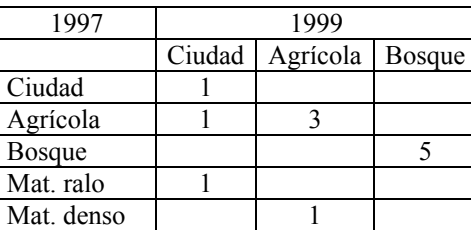

Los resultados de la tabla indican que el matorral no existe en 1999 y las unidades que existían en 1997 fueron ocupadas por la expansión de la ciudad y por la agricultura. El bosque se mantiene estable.

La misma situación se tiene con el mapa resultante, en caso de TeleSAT el mapa resultante (figura 2) indica las nuevas unidades que se forman como consecuencia del "cruce", origen temático y destino de cada una. Sobre este resultado el investigador puede aplicar nuevos criterios de reclasificación y obtener un nuevo mapa simplificado.

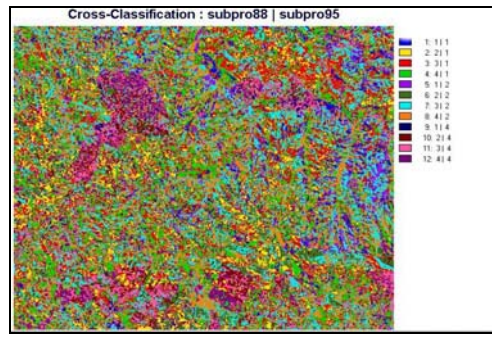

Fig. 2 - Mapa resultante de la Tabulación cruzada

En este caso (figura 2) se trata del resultado obtenido de dos mapas de protección de la cobertura vegetacional, que fueron clasificados en cuatro clases temáticas. Los mapas corresponden a una zona del Secano Costero de Chile, de los años 1988 y 1955. Las columnas que se indican en la leyenda corresponden a: la primera a la unidad resultante, la segunda a la clase en el año 1988 y la tercera a la clase que le correspondía a la misma unidad en el año 1995. Así por ejemplo, las filas donde el valor de la segunda y tercera columna son iguales indican que esa unidad no cambió, por el contrario las filas que cambiarón indican el cambio que se produjo en esa unidad.

#### **5. MÓDULO DE CAMBIOS CON ÍNDICES VEGETACIONALES**

Existen en la actualidad diversas formas de estudiar la dinámica de los cambios en las coberturas terrestres, sin embargo las metodologías más utilizadas son las que se basan en datos provenientes de sensores espaciales. Los datos más utilizados corresponden a los sensores Thematic Mapper (TM) y Haute Resolution Visible (HRV), de los satelites LANDSAT y SPOT respectivamente.

Las bandas espectrales de mayor aplicación corresponden a la del verde, rojo, infrarrojo cercano e infrarrojo medio. La razón de la utilización de estos datos se encuentra en la respuesta espectral de reflectividad que tiene el complejo suelo, agua y vegetación. Es en estos rangos donde estos elementos se pueden diferenciar y estudiar sus comportamientos (Gilabert et al, 1997).

En el caso concreto de cambios vegetacionales la comparación entre índices de vegetación de distintas fechas ha resultado ser la base más adecuada, así se han desarrollado aplicaciones para seguimientos de cultivos, bosques, pelígro de incendios forestales, plagas, estrés hídrico, etc.

De igual forma, para el caso del suelo, el índice de brillo y el de rojo han resultado ser los de mayor aplicación (Pouget et al, 1996).

Los índices de vegetación que se destacan por sus numerosas aplicaciones (Tapia y Castro, 1999; Baret y Guyot, 1991; Crist y Cicone, 1984), son el denominado NDVI (índice vegetacional de diferencia normalizada) y el IVV (índice de verdor visual). Esos índices expresan en una magnitud absoluta la atividad fotosintética de las plantas y al mismo tiempo disminuyen el efecto que tiene la topografía en la reflectividad de las cubiertas vegetales.

El NDVI corresponde a la resta normalizada entre las bandas del infrarrojo cercano y del rojo, bandas espectrales donde se produce la mayor diferencia entre la reflectividad de la vegetación sana y la actividad de absorción que la planta realiza para realizar la fotosíntesis. La expresión es la siguiente (1):

$$
NDVI = (\frac{BIR - BR}{BIR + BR} + 1) * 100
$$
 (1)

Donde: BIR es la banda del infrarrojo cercano; BR es la banda del rojo.

El IVV entrega una valoración relativa (porcentual) de cada valor de NDVI en función del máximo valor de NDVI que se encuentra en la zona bajo estudio y corresponde a la siguiente expresión (2):

$$
IVV = \frac{NDVI}{NDVImáx} * 100
$$
 (2)

De acuerdo a investigaciones realizadas en praderas y en seguimiento de matorral esclerófilo, se ha obtenido el IVV para dos fechas diferentes y posteriormente se le ha aplicado una resta normalizada. El resultado expresa de una manera más robusta el cambio real que se produce entre ambas fechas (Castro, 1994; Quintanilla y Castro, 1998; Tapia y Castro, 1999).

Considerando la experiencia y lo planteado anteriormente, TeleSAT en este módulo basa su metodología de análisis de cambios de coberturas vegetales en el NDVI y en el IVV, según los siguientes pasos:

a) Utiliza como datos de entradas las bandas del rojo y la banda del infrarrojo cercano, comprendidas entre los 0,61 a 0,69 y entre los 0,76 a 0,9 micrómetros de longitud de onda, respectivamente, para las dos fechas a estudiar.

- b) Para ambas bandas se realiza una normalización de los datos, esto con el fin de hacer la radiometría de ambas fechas comparables. El proceso que utiliza es la extracción de una muestra de las imágenes de ambas fechas, con la cual se realiza una regresión lineal, permitiendo obtener una imágen predecida en función de la otra.
- c) Cálcula el NDVI para ambas fechas.
- d) Cálcula el IVV para ambas fechas
- e) Realiza una resta normalizada (la más reciente menos la más antigua) entre los IVV de ambas fechas.
- f) Entrega el resultado de cambios en una escala que tiene un rango entre 0 y 200, correspondiendo al valor 100 las zonas sin cambios, los valores menores de 200 a los cambios de disminución del vigor o fitomasa fotosínteticamente activa de la planta y los valores mayores de 200 corresponde a las zonas con aumento.

De acuerdo al conocimiento de la zona y análisis de los resultados el investigador puede ampliar los rangos y definir diferentes rangos significativos de cambios, para estudios específicos. Posteriormente reclasificar estos valores y obtener un mapa temático con valores intervalares, un ejemplo de este procesamiento se presenta en la figura 3 y 4.

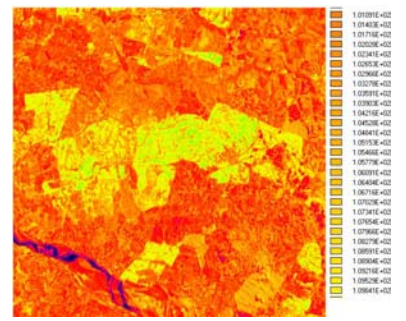

Fig. 3 - Resultado de análisis de cambio de IVV.

Análizando estos resultados y reclasificados por la experiencia y objetivos del usuario se obtiene el mapa final de la figura 4.

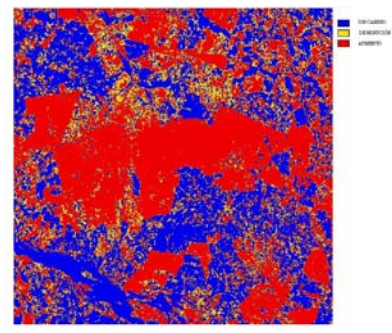

Fig. 4 - Mapa de cambios de IVV.

El mapa indica en azul las zonas estables, en amarillo las zonas con cambio negativo o disminución de vegetación

y en color rojo los cambios positivos (aumento de vegetación).

#### **6. MÓDULO DE CAMBIOS CON UNA BANDA ESPECTRAL**

Este módulo responde a la necesidad de analizar datos continuos, originales o previamente tratados. Los originales pueden provenir de sensores espaciales o aéreos, pero de una banda, es decir monocromáticos, tal es el caso de una foto aérea en formato digital o de una determinada banda espectral de sensores multiespectrales espaciales o aéreos. La segunda opción son datos previamente tratados, en este caso pueden ser índices como el IVV, NDVI, índice de brillo (IB), índice del rojo (IR), precipitación, etc.

El primer paso metodológico a desarrollar es hacer que estos datos sean comparables radiométricamente, es por ello que el primer paso que realiza TeleSAT es el ajuste de los datos, para ello predice una de las imágenes en función de la otra. El paso siguiente es el cálculo del índice de posicionamiento relativo para cada fecha, este índice tiene como objetivo, al igual que en el caso del índice de verdor visual, ubicar los valores de cada celda en términos relativos (porcentuales) respecto del máximo valor radiométrico de la escena, esto permite trabajar con escalas de valores comparables. Posteriormente, entre los índices de ambas fechas se aplica una resta normalizada y escalada en valores entre 0 y 200.

Los datos originales de ambas fechas corresponden, para obtener la resta se indican como B(t1) y B(t2), correspondiendo a la primera y segunda fecha respectivamente, según se indica en la siguiente expresión (3):

 B(t2) – B(t1) ICAMB = (----------------------- + 1) \* 100 B(t1) + B(t2) (3)

Corresponden a los valores menores a 100 los cambios negativos, es decir, si la comparación se realiza entre una imagen T1 y T2 el cambio negativo indica una disminución del valor radiométrico en T2 respecto de T1. Los valores 100 son las zonas sin cambio, mientras que los valores superiores a 100 indican un aumento de los valores radiométricos en la imagen T2 respecto de la T1.

Los resultados a obtener se presentan en una imagen y, la interpretación de ellos debe partir reconociendo el tipo de datos que se están analizando. Así por ejemplo, si los datos corresponden a fotos aéreas pancromáticas, el rango espectral corresponde a valores de longitud de onda entre 0,4 a 0,7 micrómetros y a una escala radiométrica entre 0 y 255 valores. Este punto de partida permite conocer los valores esperados de respuesta de los elementos a estudiar, por ejemplo, los suelos desnudos, secos y

arcillosos tendrán un valor mayor que la vegetación. Si los datos corresponden a la banda del infrarrojo cercano la vegetación presentará valores mayores que los del suelo. Sobre esta base de conocimiento es posible aplicar la experiencia y conocimiento del paísaje que se está estudiando.

Una vez que se estudian los resultados, el paso siguiente es determinar clases de cambios, identificar los límites de los intervalos y proceder a la obtención de un mapa final, aplicando un proceso de reclasificación.

Los datos tratados siguen el mismo proceso metodológico anterior, con excepción de los primeros pasos que corresponden al ajuste y normalización.

#### **7. MÓDULO DE ANÁLISIS DE SERIES TEMPORALES**

El análisis de series temporales tiene como objetivo conocer las tendencias de los cambios que se producen en un periodo de tiempo determinado mediante el conocimiento de tres o más imágenes que son representivas del fenómeno que se quiere estudiar.

La literatura da cuenta de variadas formas de obtener este conocimiento, entre los que se encuentran los perfiles temporales de índices espectrales de vegetación (Chuvieco, 1996) y del suelo. Estudio de decrementos del NDVI (López et al, 1991). Aplicación de análisis de componentes principales (ACP) a un conjunto de imágenes, entre otros métodos.

 La metodología que se aplica en TeleSAT está basada en el denominado índice de verdor relativo (IVR).

El IVR discrimina de una manera más robusta la cantidad de vegetación fotosínteticamente activa al interior de un pixel, especialmente si se considera que los valores de reflectividad se encuentran altamente relacionados con el porcentaje de cubierta vegetal respecto del máximo de vegetación que existe en una determinada zona (Tapia y Castro, 1999).

El IVR, considera un set histórico de datos y establece el cambio entre la cobertura vegetal en ese intervalo de tiempo, indicando el verdor de cada pixel en relación al NDVI máximo y mínimo observado en el intervalo de tiempo transcurrido. Se expresa de la siguiente forma (4):

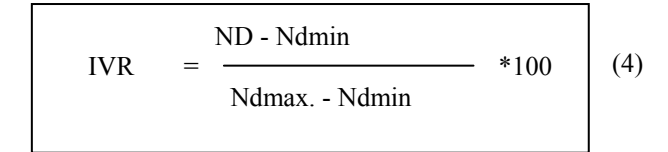

Donde:

ND: Indice de Vegetación observado para la fecha en estudio

Ndmin: Valor del Índice de Minoría del pixel (mínimo valor de la serie en estudio).

Ndmax: Valor del Índice de Mayoría del pixel (máximo valor de la serie en estudio).

El investigador puede escoger la fecha respecto de la cual se desea conocer la tendencia histórica y de esta forma se obtiene como resultado un índice continuo que indica la tendencia de cada zona del territorio. Este índice puede ser transformado por el investigador en un mapa intervalar, determinando los umbrales de cada clase. Un ejemplo de esta aplicación se presenta en la figura 5, que es el resultado del análisis de los siguientes datos: SE86r.IMG, SE86ir.IMG, SE96r.IMG, SE96ir.IMG, SE98r.IMG, SE98ir.IMG.

Datos correspondientes a imágenes del sensor TM del Landas de las bandas del rojo e infrarrojo cercano.

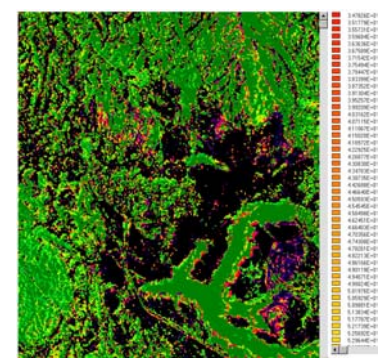

Fig. 5 - Imagen de tendencia

El análisis de tendencia, se expresa en valores que van entre 0 y 100. Los valores más cercanos a 100 indican una tendencia a cambios positivos, es decir a aumentos de vegetación, mientras que los cercanos a 0 expresan lo contrario.

#### **8. MÓDULO DE OBTENCIÓN DE ÍNDICE DE BRILLO (IB).**

El IB ha resultado ser una herramienta adecuada para studiarlas condiciones de los suelos, especialmente en sitios de regiones áridas y semiáridas, complementándose con el denominado índice de rojo que entrega una alta relación con el color del suelo (Pouget et al, 1996).

TeleSAT permite obtener el denominado índice de brillo (IB), que da cuenta de las características reflectivas del suelo, la que al mismo tiempo es el resultado del color, contenido de humedad y estructura del suelo. El IB se pandas espectrales del azul, verde y rojo del TM o con las bandas verde, rojo e infrarrojo cercano del SPOT, en este ultimo caso corresponde a la siguiente expresión (5): (4) contenido de hu puede construir  $\epsilon$  (4)

$$
\sqrt{\frac{\text{Verde}^2 + \text{Rojo}^2 + \text{IRojo}^2}{3}}
$$
 (5)

Las bandas de verde, rojo e infrarrojo cercano se elevan al cuadrado y se obtiene la raíz cuadrada del promedio, entregando la mayor expresión de la curva de reflectividad característica del suelo.

El IB se expresa entre 0 y 255 niveles, correspondiendo al valor más alto una mayor reflectvidad, situación que corresponde a suelos secos, descubiertos y de color claro.

El IB se puede calcular para distintas fechas y posteriormente ser analizados los cambios temporales con la opción del menu principal **"cambios con una banda espectral".** 

La metodología de implementación en TeleSAT implica en primer lugar, ingresar las bandas espectrales correspondientes al verde, rojo e infrarojo, posteriormente se procede a aplicar la expresión 5, para luego desplegar el resultado (figura 6).

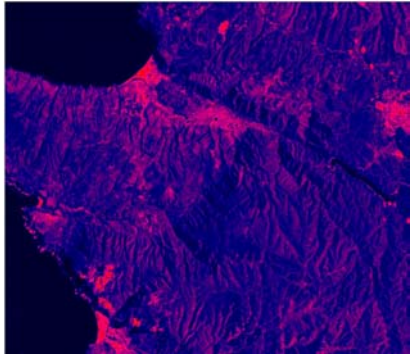

Fig. 6 - Indice de brillo (IB).

La imagen presenta en tonos claros (rojos) las zonas correspondientes a suelo desnudo y en distintos tonos oscuros las zonas con suelos cubiertos en distintos grados.

Una vez analizados los resultados, se puede anotar los intervalos de las clases que desee obtener como mapa de síntesis.

## **9. REFERÊNCIAS BIBLIOGRÁFICAS**

**CASTRO, R. (1994)**. Diseño de un modelo de riesgo local de incendios forestales utilizando teledetección y SIG. Caso de estudio: Comuna Valaparaíso. Chile. Tesis doctoral. Universidad Alcalá de Henares. España. 355 p.

**BARET , F. Y GUYOT, G. (1991),** Potentials and Limits of Vegetation Indices for LAI and PAR Assessment, Remote Sensing Environ, 35:161-173.

**COLEMAN, T.L., GUDAPATI, L. Y DERRINGTON, J. (1990),** Monitoring Forest Plantations Using Landsat Thematic Mapper Data, Remote Sensing of Environment, 33:211-221.

**CRIST, E.P. Y CICONE, R.C. (1984),** A Physicall-based Transformation of Thematic Mapper Data: the TM Tasseled Cap, IEEE Transactions on Geoscience and Remote Sensing, 22:256-263.

**HELLER, R. SADER, S. AND MILLER, W**. (1994). Identification of tree species on large scale pancrhomatic and color aerial photohraphs. USDA. For. Serv. Agric. Washington DC.

**HOLM, R.G., JACKSON, R.D., YUAN, B., MORAN, M.S., SLATER, P.N. y BIGGAR, S.F. (1989).** Surface reflectance factor retrieval from Thematic Mapper data, Remote Sensing of Environment, 27: 47-57.

**KAJIWARA, K. y TATEISHI, R. (1990):** Integration of Satellite Data and Geographic Data of Global Land Cover Analysis. Proceedings, ISPRS Commission IV. Tsukuba. Japan. Pp. 221-229.

**LODWICK, G.D**. (1979): Measuring Ecological Changes in Multitemporal Landsat Data Using Principal Components. Proceedings, 13<sup>th</sup> International Symposium on Remote Sensing of theenvironment. Vol. 2. pp. 1131- 1141

**MATHER, P**. (1987): Computer Processing of Remotely Sensed Data, London, John Wiley and Sons.

**PONS, X. (1992),** Aportacions a la Teledetecció i Als Sistemes D'informació Geogràfica en Estudis de Vegetació, Universidad Autónoma de Barcelona. Unidad de Botánica. Tesis Doctoral 427 p., Barcelona

**POUGET, M.J, CAVIEDES, E., HAMELIN, P., REMY, D., MATHIEU, R., LIRA, V. Y ALVAREZ, D**. **(1996):** Ambiente Arido y Desarrollo Sustentable. La Provincia de Limarí. Universidad de Chile. Fac. de Ciencias Agrarias y Forestales. Centro de Estudio de Zonas Aridas. Santiago. Chile. 103 p.

**ROTHERMEL, R.C. (1991),** Predicting Behaviour and Size of Crown Fires in the Northern Rocky Montains, Department of Agriculture. Forest Service Intermountain Research Station. Pap. INT-438.

**TAPIA, A. CASTRO, R. (1999**). On relations between spectral indexes and availability of frage For simulation of productive systems in Magallanes. Symposium on Systems Appoaches

for Agricultural Development (SAA-III). Lima. Perú. I-P-9.